# MemoCactus Crack Registration Code For PC

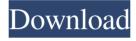

## MemoCactus Crack+ Keygen Full Version [Latest-2022]

Multiline note -Add a newline after

#### MemoCactus

\* New note \* New note with color \* New note with gradient fill \* New note with "See also" \* Delete note \* Delete note with color \* Delete note with gradient fill \* Delete note with "See also" \* Rename note \* Rename note with color \* Rename note with gradient fill \* Rename note with "See also" \* Cut note \* Cut note with color \* Cut note with gradient fill \* Cut note with "See also" \* Paste note \* Paste note with color \* Paste note with gradient fill \* Paste note with "See also" \* Change note font \* Change note font with color \* Change note font with gradient fill \* Change note font with "See also" \* Change note date \* Change note date with color \* Change note date with gradient fill \* Change note date with "See also" \* Change note comment \* Change note comment with color \* Change note comment with gradient fill \* Change note comment with "See also" \* Change note outline \* Change note outline with color \* Change note outline with gradient fill \* Change note outline with "See also" \* Change note background \* Change note background with color \* Change note background with gradient fill \* Change note background with "See also" \* Change note outline colors \* Change note outline colors with gradient fill \* Change note outline colors with "See also" \* Change note background colors \* Change note background colors with gradient fill \* Change note background colors with "See also" \* Change note outline \* Change note outline with color \* Change note outline with gradient fill \* Change note outline with "See also" \* Change note background \* Change note background with color \* Change note background with gradient fill \* Change note background with "See also" \* Change note font \* Change note font with color \* Change note font with gradient fill \* Change note font with "See also" \* Change note spacing \* Change note spacing with color \* Change note spacing with gradient fill \* Change note spacing with "See also" \* Change note background \* Change note background with color \* Change note background with

gradient fill \* Change note background with "See also" \* Change note font \* Change note font with color \* Change note font with gradient fill \* Change note font with " 77a5ca646e

### MemoCactus Crack

The size of a note is determined by the MemoCactus.dll, set through the MemoCactusOptions.xml file. If you have a display with a large horizontal resolution (X), choose a high size. Otherwise, you will have to decrease the size, if your display is smaller. Notes are not visible by default, to avoid annoying distraction. You can activate them in the menu or via Ctrl+N. Notes can be hidden by clicking on the note itself with the mouse or on the Notes window header with the keyboard F3. Notes are not saved in the registry, to avoid confusion and memory problems. Notes are stored in a file in the temp directory, in the same format as a.txt file. Notes can be exported in the XML format. Notes are synchronized with a cache file. Notes are automatically cleared after a period of time. Notes can be reviewed via Ctrl+P. Notes can be cleared from the cache file by clicking on "Clear Cache" in the menu. MemoCactus can be used like a regular notepad program (similar to Notepad) but note that, due to its floating nature, MemoCactus doesn't need to have a window open on your display to show the notes. The size of MemoCactus can be set by changing the MemoCactusOptions.xml file. MemoCactus can read from text files (configuration stored in the cache). Note that MemoCactus is an easy tool to use, but it may be useful to show some tips to improve it, if you feel its too simple. Some tutorials can be found on our website: Here are some more help/tutorials in english: Description: MemoCactus works well with Windows NT, 2000, XP, Vista and Windows 7, The NET framework is not needed for MemoCactus, but is strongly recommended. Thanks to the community on file bugs and contribute to improve MemoCactus. MemoCactus can help you

#### What's New in the MemoCactus?

MemoCactus is a simple tool which helps you make notes of events, dates, appointments, etc. Rather than being look like a virtual sticky note, the note created by MemoCactus is just a text that "floats" on the screen itself, superimposed on top of all

the other stuff showing on your display. This means that, like the trusty PostIt hanging on the side of your monitor, you'll be able to see your note at all times. For each note you can define font, color (solid or gradient fill), date to appear and "see also" that can refer to file name or internet hyperlink or may be just a comment to the note. With MemoCactus, adding new note is quite simple and fast, almost as fast as the velocity of thought. Notes can be placed at any location on the screen at will, in group or each note separately. Options: You can use MemoCactus in safe mode, in which the notes are not saved on the local disk, or in the normal mode, in which the notes are saved locally. When MemoCactus is opened, you'll be asked about safe mode, whether you want to use this mode. You can change the setting of the notes (for example when a note is to be deleted, the settings are stored by MemoCactus) at the preferences tab. You can use MemoCactus without any interface and without java or jre. You can use MemoCactus as a special kind of annotation software, using labels, windows and buttons. You can use other notes editor as WebDAV using an url (that can be set from preferences). You can use MemoCactus in floating mode, it will show you notes like PostIt notes but floating on the screen. You can use MemoCactus without changing your system configuration. Notes: You can use MemoCactus without changing your system configuration. MemoCactus is free software, distributed under GNU General Public License, version 2. MemoCactus can be used and distributed freely, for both private and commercial use. You can find the official web site in Memocactus.org

## **System Requirements:**

Genesis Retro Arcade Emulator (Use this link to download) The game selected is version 0.60. Click on the game's banner to begin! There are no videos at the moment. Sorry about that! There will be a Facebook group for the event. Use this link to join! Please vote for us at the "Youtube Play button" when you reach the final boss. You can also follow us on Twitter or Facebook! We're currently raising money for a large gaming PC

http://minnesotafamilyphotos.com/wp-content/uploads/2022/06/latilat.pdf

https://gonzaloviteri.net/wp-content/uploads/2022/06/salvlad.pdf

https://iraqidinarforum.com/upload/files/2022/06/q5F2n1hEfxykhiaIDU75 06 dc688

 $\underline{987e0632d40eb77edc99ed72775\_file.pdf}$ 

https://elstruplaug.dk/wp-content/uploads/elekal.pdf

https://frustratedgamers.com/upload/files/2022/06/L5UBeil6U4KmTC8YHADl 06 8f 4c2c44270f6f65a8348dfa669e2e2a file.pdf

https://eroticorchid.com/2022/06/06/softdiv-mp3-to-way-converter-crack-activation/

https://workschool.ru/upload/files/2022/06/BuguXLWL3BUaaOlqKih9 06 dc688987e 0632d40eb77edc99ed72775 file.pdf

https://www.9mesi.eu/wp-content/uploads/2022/06/pagafary.pdf

 $\underline{https://homeimproveinc.com/lotto-assistant-rsa-edition-crack-product-key-free-}$ 

download-latest-2022/

http://weedcottage.online/?p=73632